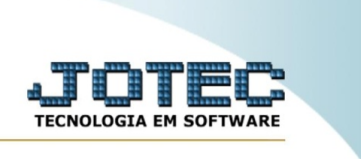

## **IMPORTADOR DE NOTA FISCAL ELETRÔNICA**

*Explicação:* O Importador de nota fiscal eletrônica captura todas as informações cadastrais das notas fiscais eletrônicas.

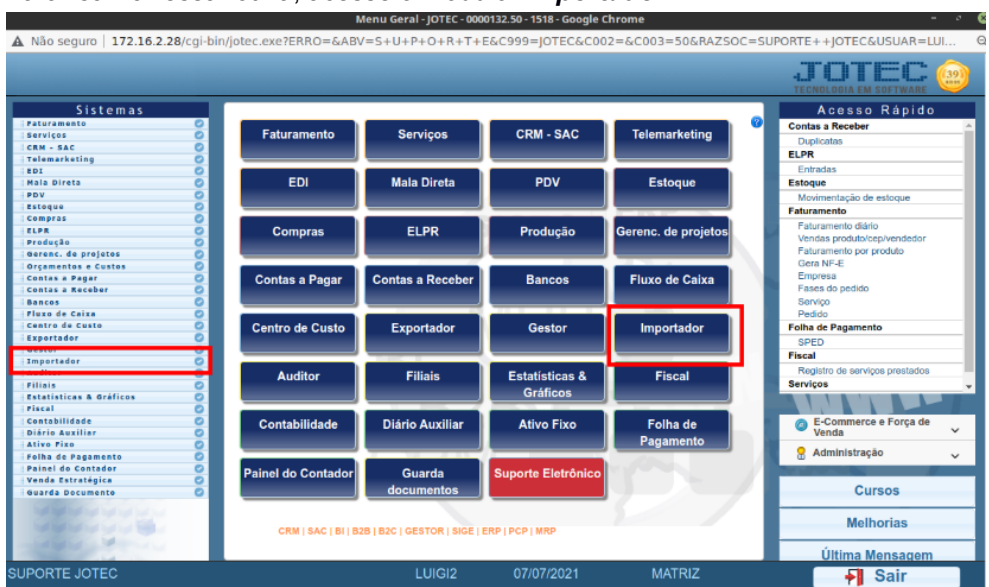

Para realizar essa rotina, acesse o módulo: *Importador.*

Atenção: Este sistema deve ser utilizado com o máximo de cuidado, visto que grava informações nos arquivos que podem estar em uso atualmente. Para maior segurança, é recomendável que antes de iniciar o processamento, seja efetuado back-up dos arquivos que estejam relacionados com o procedimento escolhido.

Em seguida acesse: **Importador > Nota fiscal eletrônica**.

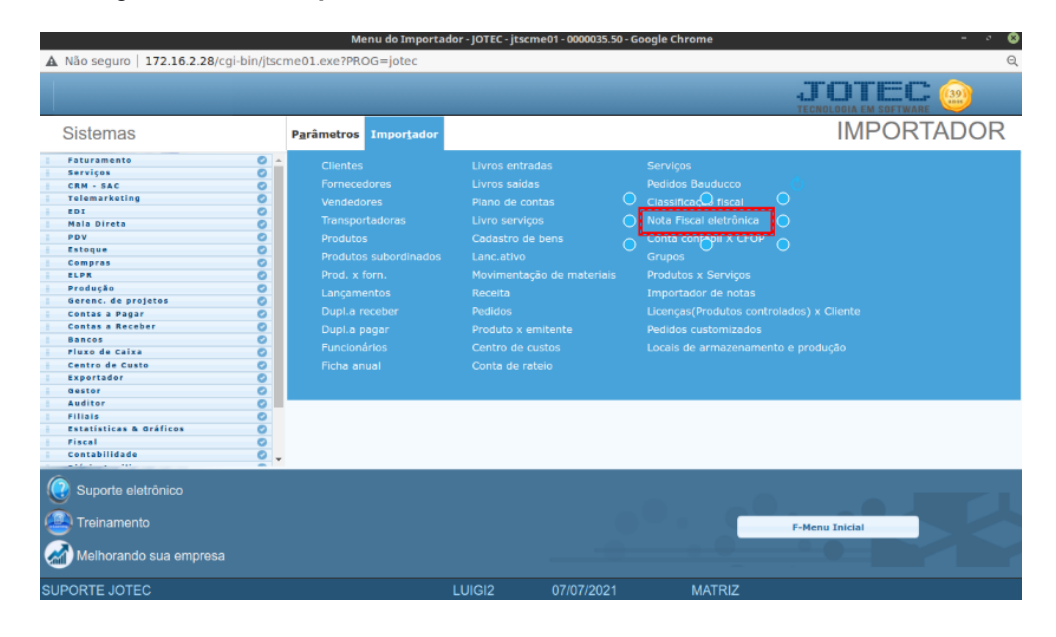

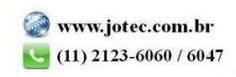

Suporte Eletrônico

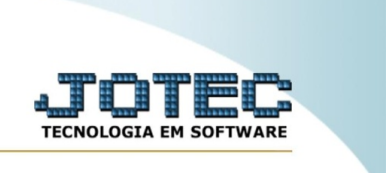

Selecione o **(2) Arquivo** a ser importado e clique em **OK** para processar o arquivo.

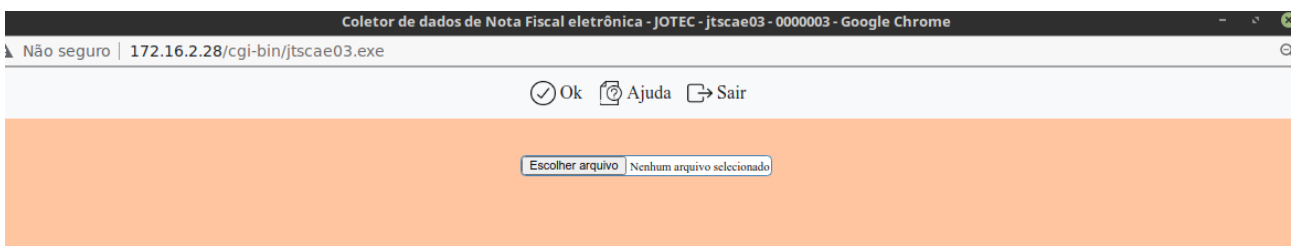

Depois disso basta validar os dados importados.

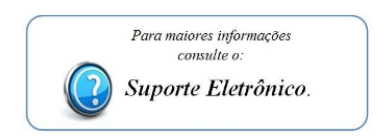

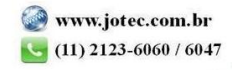

**Suporte Eletrônico** 

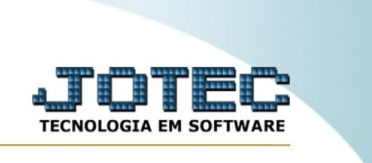

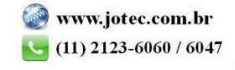